STATE OF CALIFORNIA **OFFICE OF SMALL BUSINESS** AND DISABLED VETERAN BUSINESS ENTERPRISE SERVICES

# I'm Certified. Now What?

Certification as a Small Business (SB) or Disabled Veteran Business Enterprise (DVBE) is only the first step to obtain a contract with the state.

### List the right keywords and UNSPSC classifications

ags

State agencies use keywords and UNSPSC classifications to find certified businesses that provide the goods or services they need.

- Think about what a buyer would search for to find your business.
- List synonyms and different versions of keywords for example, bulb and lights, or paper and ream, or electricity and electrical.
- Explore UNSPSC categories at [dgsapps.dgs.ca.gov/](http://www.dgsapps.dgs.ca.gov/PD/UNSPSCSearch/) [PD/UNSPSCSearch.](http://www.dgsapps.dgs.ca.gov/PD/UNSPSCSearch/) List relevant class and commodity codes.
- Compare your keywords and UNSPSC classifications to your competitors. Go to **caleprocure.ca.gov**, click Quicklinks and then Find certified SB/DVBE. Type a keyword and click Search to view businesses that list that keyword on their profiles.
- Log on to Cal eProcure and click Amend SB/DVBE on your profile page to update your keywords and UNSPSC classifications.

#### Sign up for notifications on [caleprocure.ca.gov](http://caleprocure.ca.gov)

Get notified of opportunities for your business's products and services listed on Cal eProcure. When new solicitations list a specific keyword or UNSPSC, you can receive automatic notifications by email.

- In the top right of Cal eProcure, click your user name, then click Manage notifications. Under UNSPSC section, insert the classifications that you want notification of when they are used to list new solicitations.
- These UNSPSC notifications are different than the codes you list to show what you sell on your profile.

#### Research which departments purchase what you sell

Find out which agencies buy your company's products or services, and at what price, at **caleprocure.ca.gov.** 

- Click Get Public Procurement Information. Then, click View Past Purchases.
- Search for keywords under Description or by UNSPSC classifications (in Advanced Search).
- Search by department to learn which products and services they procure.
- Click Download Detailed Results to find the item you searched for in each procurement. See if the item was purchased through a contract (LPA) or a competitive bid, how many were purchased, for what price, and by which department.

## Contact the SB/DVBE Advocate for individual departments

SB/DVBE Advocates are state employees who can assist you with information about contracting with their department.

- Download the SB/DVBE Advocate Directory at [www.dgs.ca.gov/P](https://www.dgs.ca.gov/PD-Advocates)D-Advocates.
- Email advocates in departments you're interested in working with. When contacting advocates, include your company name, contact information, certification number, and capabilities statement.

#### Apply for a California Multiple Award Schedule (CMAS)

Join the list of qualified suppliers that buyers use to procure many products and services at set prices and terms by applying to become a California Multiple Award Schedule (CMAS) supplier. Learn more at [www.dgs.ca.gov/PD-CM](http://www.dgs.ca.gov/PD-CMAS)AS or by calling (916) 375-3463.

#### Advertise your business on Cal eProcure bid solicitations

Subcontractors can place Vendor Ads on Cal eProcure bid solicitations to seek work with potential primes. Ads are free; list your Certification ID in all ads.

#### Work with local government agencies

Many local city and county governments, utility and transit agencies, state colleges, and special districts also accept the state's business certifications for their own procurement goals.

Find a list and links at: [www.dgs.ca.gov/PD-Reciprocity](http://www.dgs.ca.gov/PD-Reciprocity)

#### Attend Office of Small Business and DVBE Services outreach events

The Office of Small Business and Disabled Veteran Business Enterprise Services attends and sponsors events to provide businesses advice on applying for work with state agencies.

Find upcoming events, go to: [www.dgs.ca.gov/pd/events](http://www.dgs.ca.gov/pd/events)

#### Learn about your benefits as a certified business

Certification provides a number of benefits in state contracting. Small Businesses can receive a 5-percent bid preference on applicable solicitations and higher interest on any late payments, while DVBEs may receive another preference of up to 5 percent, depending on the contract. L[earn more at www.dgs.ca.gov/pd](http://www.sba.gov/local-assistance)-certification.

# [Get free bu](http://www.aptac-us.org)siness advice

S[everal organizatio](http://www.score.org)ns receive federal and state funding to provide free advice and resources to businesses. Your local Procurement Technical Assistance Center (PTAC) or Small Business Development Center (SBDC) can provide you with many resources in person or by phone.

Find PTACs and SBDCs at: [www.sba.gov/local-](http://www.elitesdvob.org)assistance

Nationwide PTACs are also listed at: [www.aptac-us](http://www.nvtsi.org).org

Free mentoring and education: [www.score.org](http://www.swvbrc.org)

#### [Several organiza](http://www.gousvba.org)tions focus on veterans in business:

[Elite SDVOB Netw](http://www.vbocix.org)ork www.elitesdvob.org

[National Veterans Tran](http://www.vibnetwork.org)sition Services www.nvtsi.org

Southwest Veterans Business Resource Center www.swvbrc.org

U.S. Veteran Business Alliance www.gousvba.org

Veterans Business Outreach Center www.vbocix.org

Veterans In Business Network www.vibnetwork.org

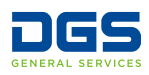